## **Programming (Visual Basic) – Exercise**

## **Spuds**

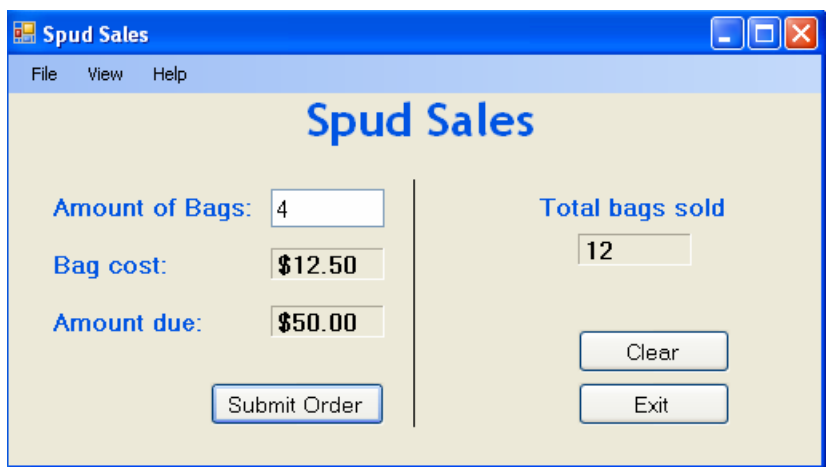

Spud Sales sells 50 KG bags of potatoes from as little as 1 bag to drive-by customers to wholesale orders from supermarkets. The price per bag is dependant on how many bags are sold. Use a case structure to determine the price of each bag.

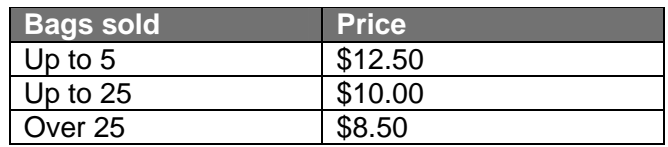

## **Menu layout**

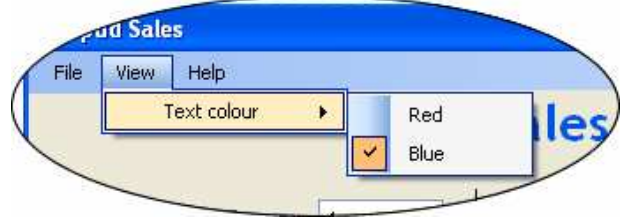

## **Menu functionality**

Create a menu with the following structure:

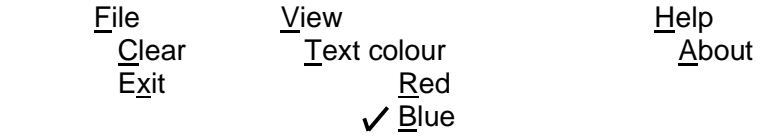

On the click event of the 'About' button pop up a message box showing information about the program such as the program name, program creator, and what the program does.

On the click event of the 'Exit' menu item call the procedure for the 'Exit' button. Do not write the code out again to close the form.

On the click event of the 'Clear' menu item call the procedure for the 'Clear' button. Do not write the code out again to clear the form.

On the click event of the 'Red' menu item, change the colour of the text in the description labels to Red. Uncheck the 'Blue' menu item.

On the click event of the 'Blue' menu item, change the colour of the text in the description labels to Blue. Uncheck the 'Red' menu item.

Instead of writing code to change the colour of the labels in each procedure, create a function to change the colour of the labels which will then be called from both event procedures:

 Private Sub setColor(ByVal newColour As Color) amtLabel.ForeColor = newColour bagLabel.ForeColor = newColour amtDueLabel.ForeColor = newColour totalSoldLabel.ForeColor = newColour End Sub

Call the function the following way when the red menu item is clicked:

setColor(Color.Red)

Create a function to calculate the total price:

Private Function calculatePrice(ByVal bagsInteger As Integer, ByVal amtDecimal As Decimal) As Decimal Dim calcAmtDecimal As Decimal calcAmtDecimal = amtDecimal \* bagsInteger Return calcAmtDecimal End Function

Call the function the following way:

orderPriceDecimal = calculatePrice(bagAmtInteger, bagPriceDecimal)